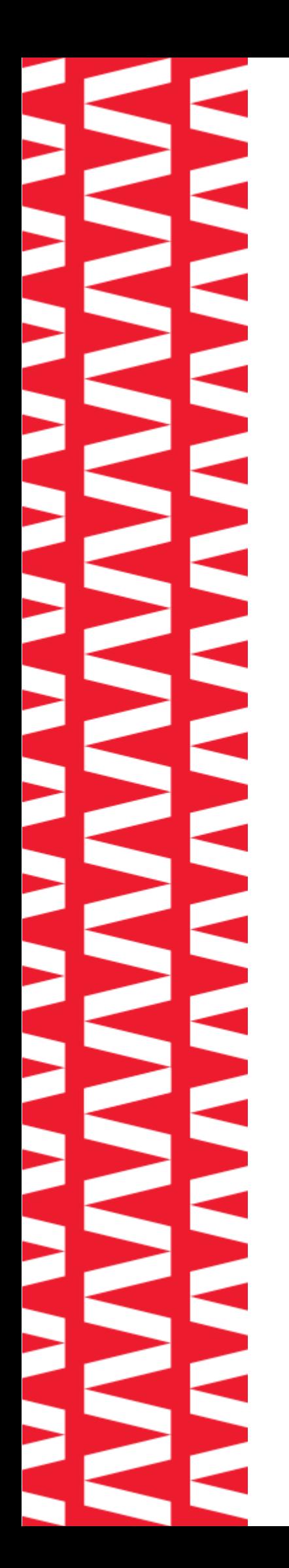

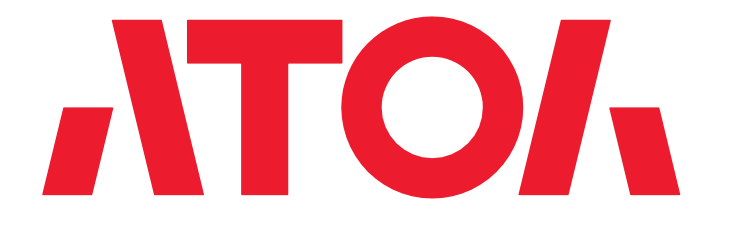

# **POS-терминал АТОЛ Optima**

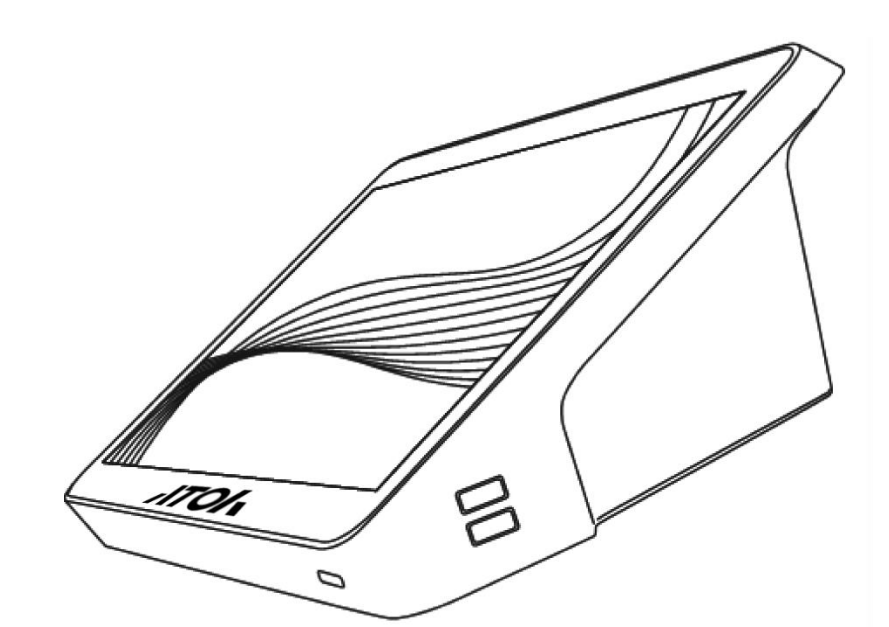

# **Инструкция по эксплуатации**

# **Введение**

Благодарим Вас за приобретение POS-терминала АТОЛ Optima. В данной инструкции изложены основные положения по подключению устройств к POS-терминалу и по его правильной эксплуатации. Перед началом работы с устройством внимательно прочтите настоящую инструкцию.

# **Комплектация**

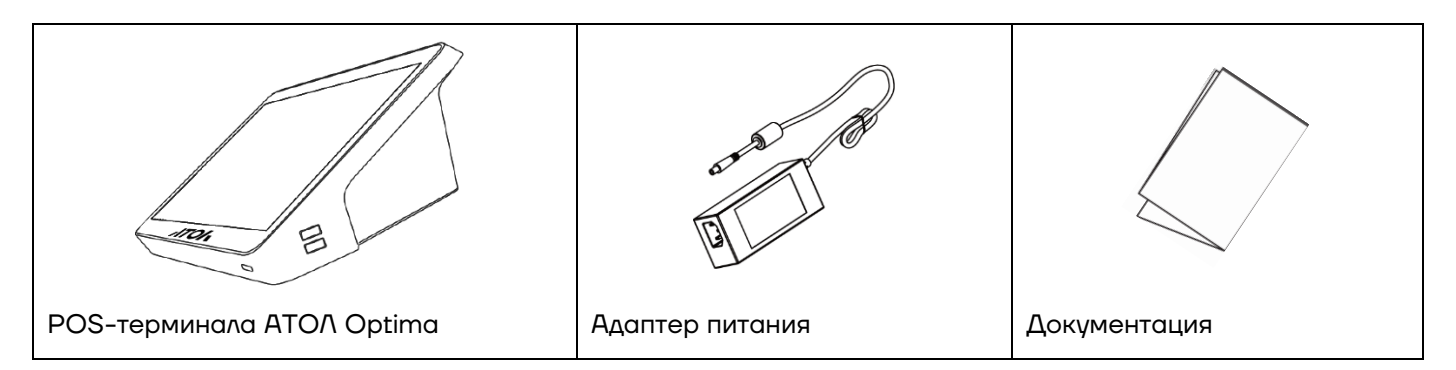

# **Описание**

#### **Внешний вид**

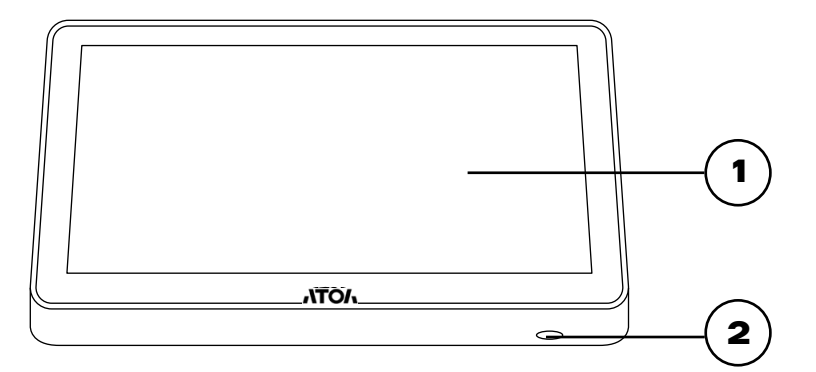

#### Рисунок 1. Вид спереди

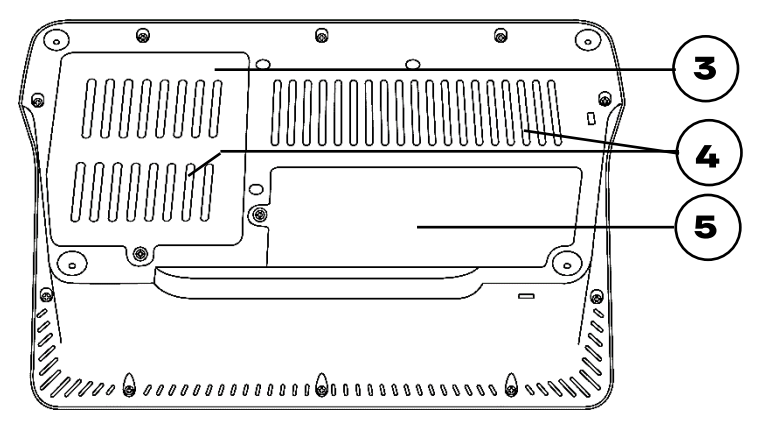

Рисунок 2. Вид снизу

- 1. LCD-дисплей с сенсорной панелью.
- 2. Кнопка включения питания
- 3. Крышка отсека для накопителя SSD.
- 4. Вентиляционные отверстия. Не закрывайте их во избежание перегрева устройства.
- 5. Крышка отсека с интерфейсными портами.

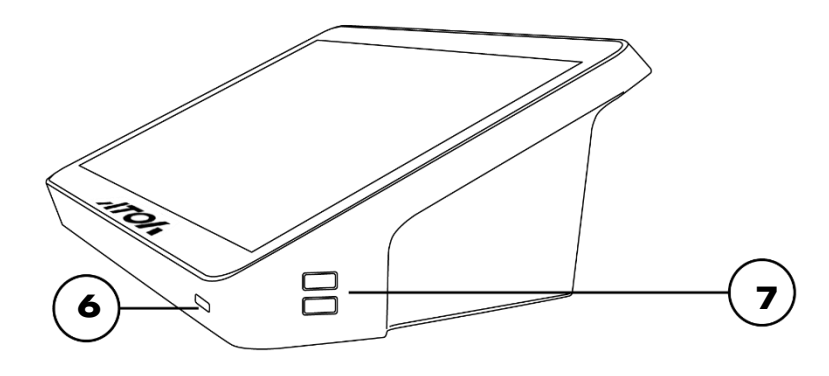

- 6. Кнопка включения.
- 7. 2 порта USB 2.0 (0.75A).

Рисунок 3. Вид сбоку

# **Описание интерфейсов**

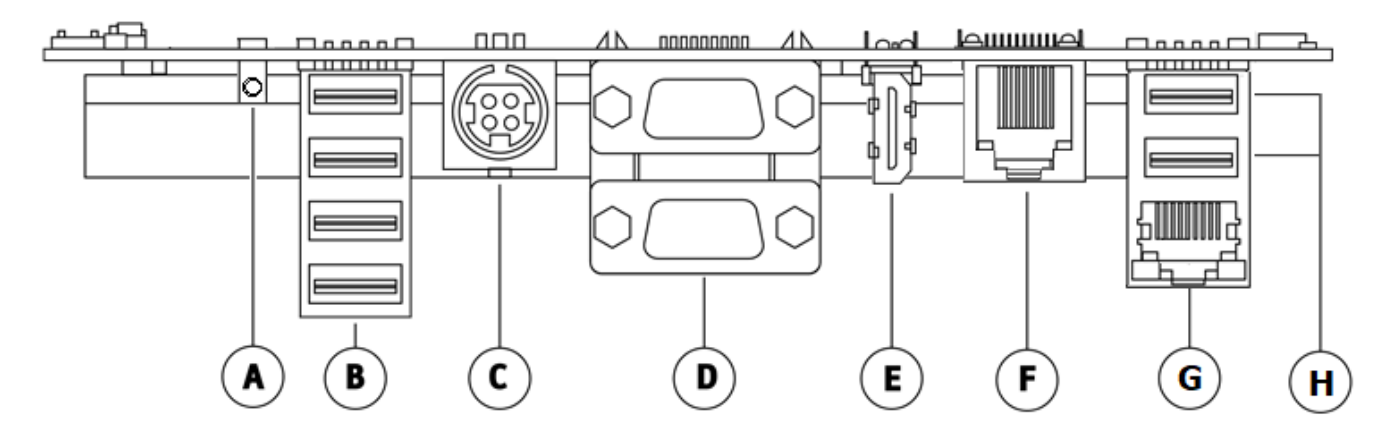

<span id="page-2-0"></span>Рисунок 4. Интерфейсы:

- A. 1 x AUX (audio);
- B. 4 x USB 2.0 (2A);
- C. 1 x DC IN (разъём питания);
- D. 2 x COM DB-9M;
- E.  $1 \times$  HDMI;
- F. 1 x CR RJ12 (разъём денежного ящика);
- G. 1 x Ethernet (10/100/1000 Мбит/сек);
- H. 2 x USB 3.0 (1.3A).

#### **Технические характеристики**

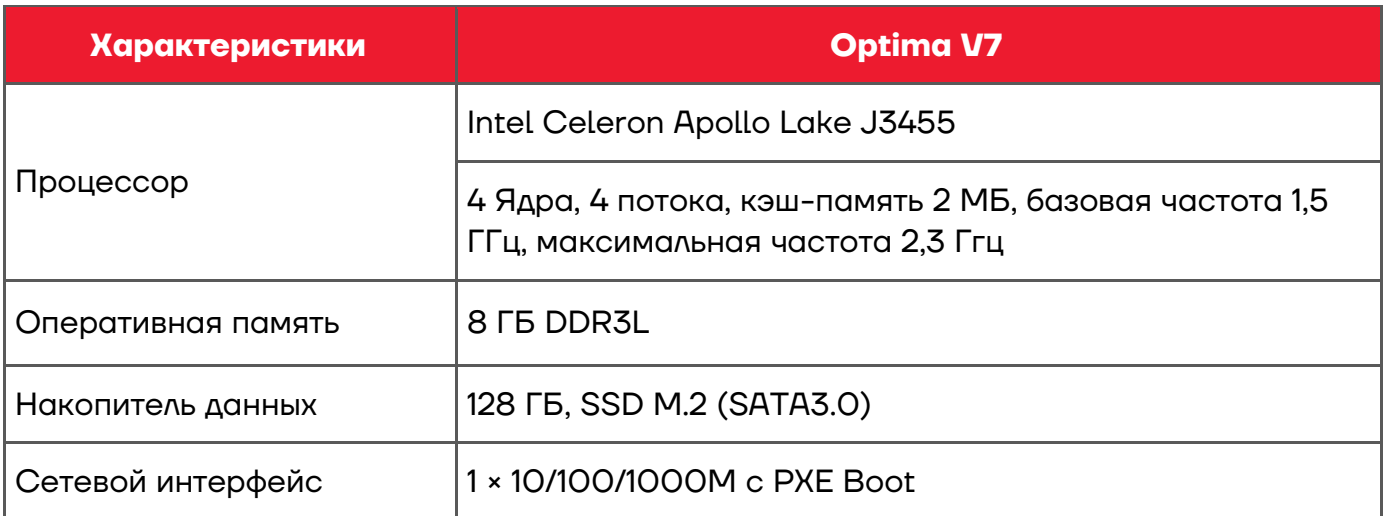

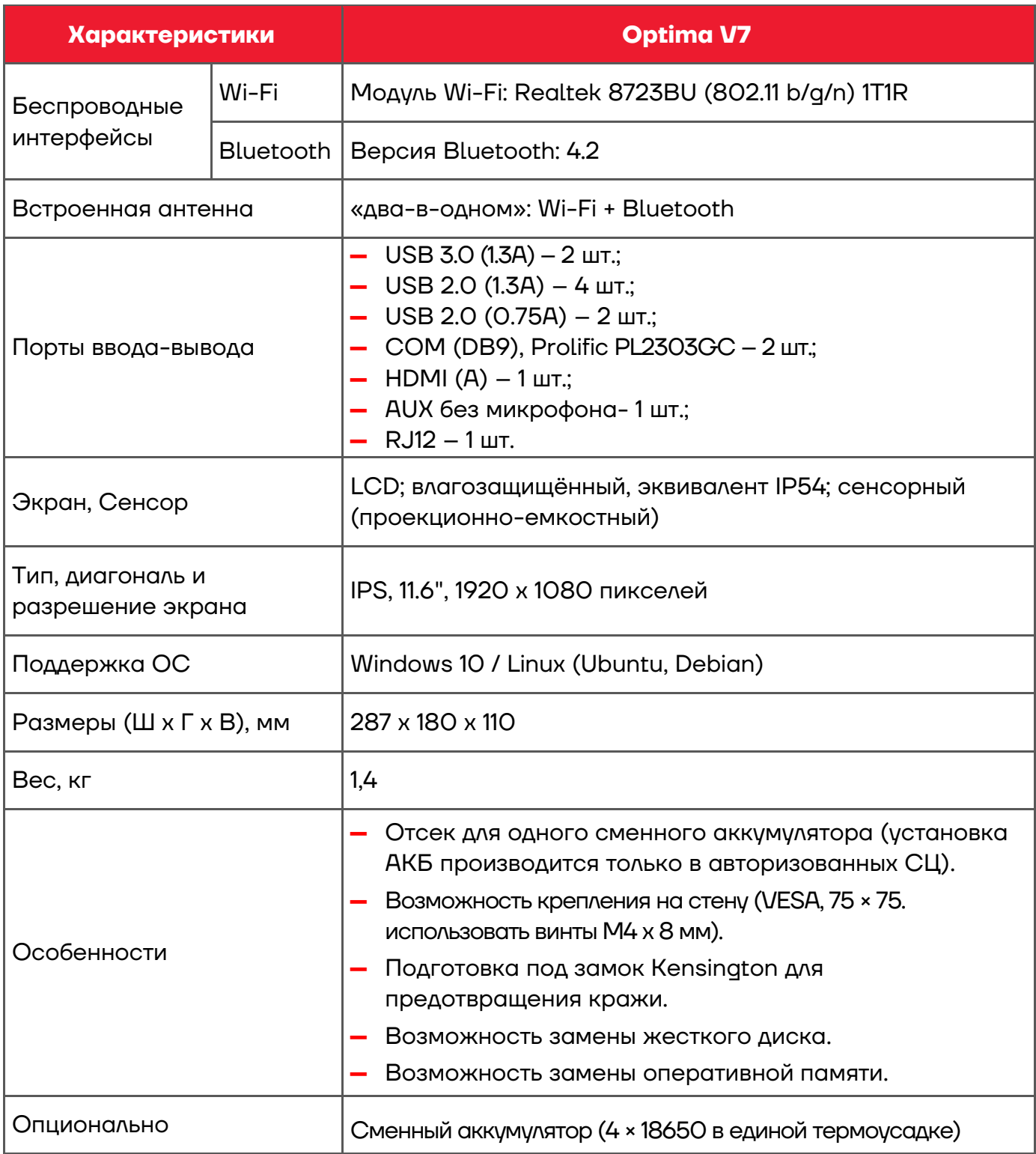

#### **Инструкция по подключению**

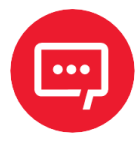

**ВНИМАНИЕ! Перед подключением кабелей и аксессуаров убедитесь, что терминал выключен. Не прикасайтесь к металлическим контактам разъёмов, подключайте кабели и дополнительное оборудование только сухими руками.**

#### *Снятие крышки интерфейсных портов*

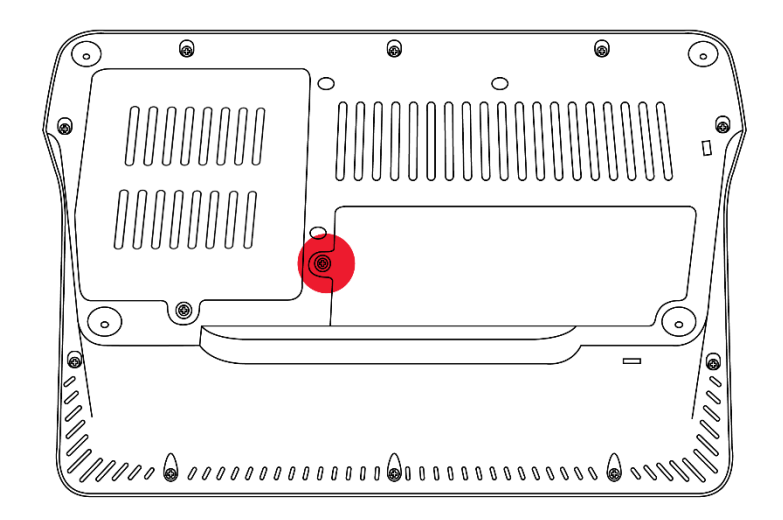

**1** Открутите винт, отмеченный красным на рисунке [5.](#page-4-0)

<span id="page-4-0"></span>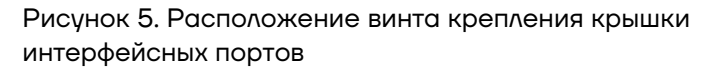

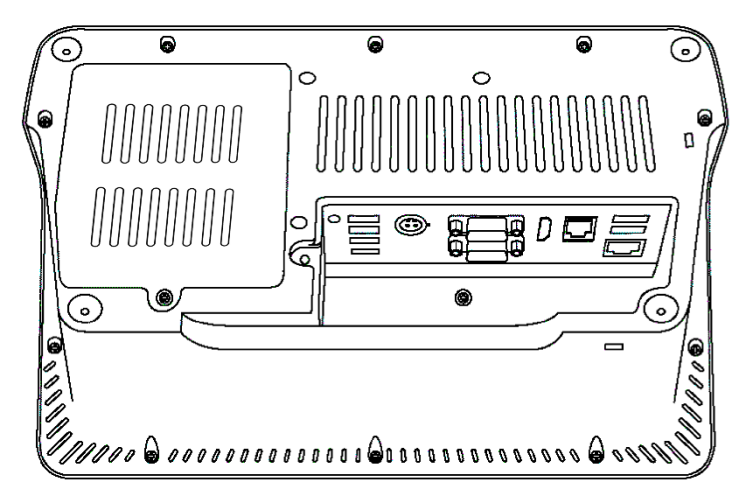

**2** Снимите крышку интерфейсных портов.

Подробнее интерфейсные порты показаны на рисунке [4.](#page-2-0)

Рисунок 6. Устройство со снятой крышкой интерфейсных портов

**Замена накопителя SSD и оперативной памяти**

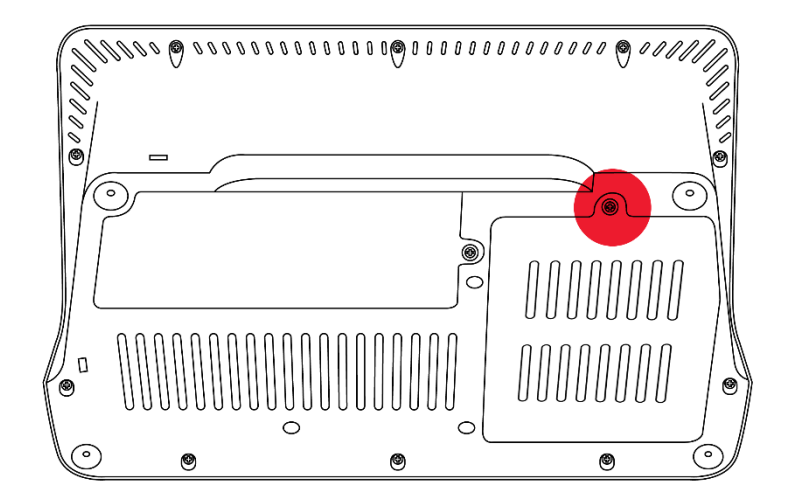

**1** Открутите винт, фиксирующий крышку отсека SSD и планки оперативной памяти (отмечен красным на рисунке [7\)](#page-5-0). Снимите крышку отсека.

<span id="page-5-0"></span>Рисунок 7. Расположение винта крышки отсека для накопителя SSD и оперативной памяти

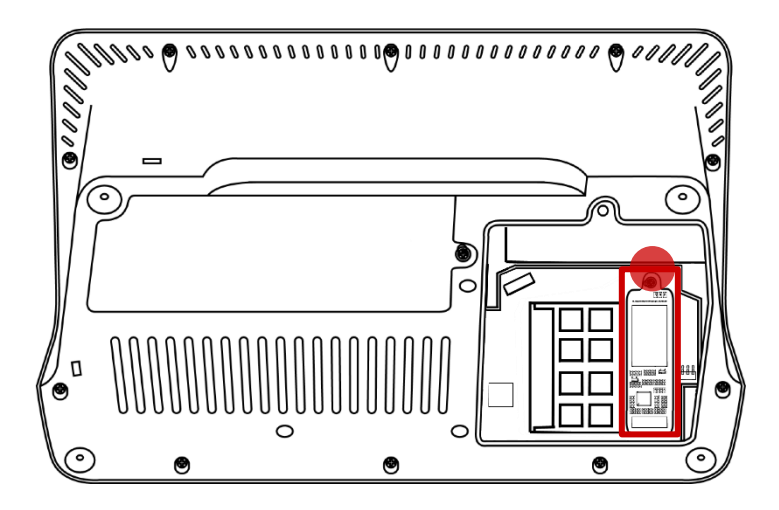

**2** Достаньте накопитель SSD, открутив винт, затем вставьте новый накопитель SSD и закрутите винт.

Рисунок 8. Расположение накопителя SSD и оперативной памяти.

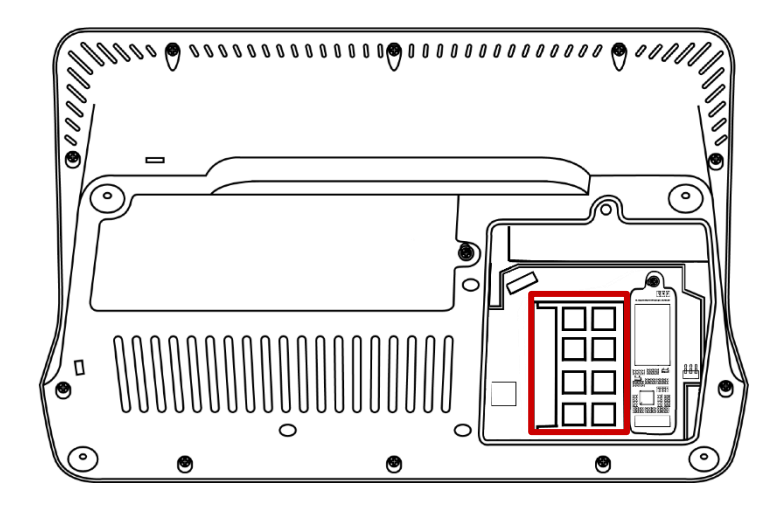

**3** Достаньте планку оперативной памяти, затем вставьте новый экземпляр **SO-DIMM DDR3L**.

Рисунок 9. Установка накопителя SSD

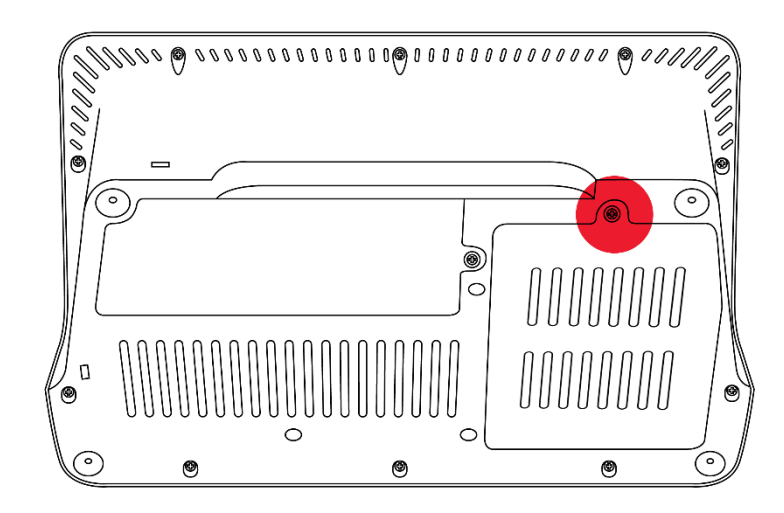

Рисунок 10. Расположение винта крышки отсека

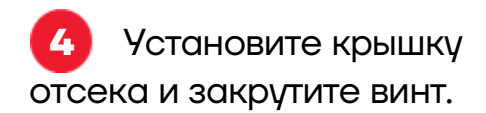

#### **Подключение кабелей**

Подключая кабели, убедитесь, что каждый коннектор подключается к соответствующему порту и находится в правильном положении. Некоторые коннекторы должны быть аккуратно вставлены со звуком щелчка. Пожалуйста, убедитесь, что каждый кабель подключен к соответствующему устройству.

**Вставляя или извлекая любой кабель из любого разъёма, всегда держитесь за корпус разъёма, а не тяните за кабель. Несоблюдение этого требования может привести к повреждению кабеля и разъёма. Этот вид повреждения не покрывается гарантией.**

#### **Подключение адаптера питания**

До первого использования POS-терминала нужно подключить адаптер питания для зарядки устройства. Также при работе от АКБ, если АКБ разрядился, необходимо подключить адаптер питания для зарядки POSтерминала.

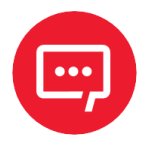

#### **Внимание! Необходимо правильно подключать штекер адаптера для зарядки устройства к разъёму питания POS-терминала, учитывая положение ключа.**

На рисунках [11](#page-6-0) и [12](#page-6-1) представлен общий вид штекера адаптера питания устройства, имеющего одну плоскую сторону, и расположение ключа для правильного подключения к разъёму питания POS-терминала соответственно.

<span id="page-6-0"></span>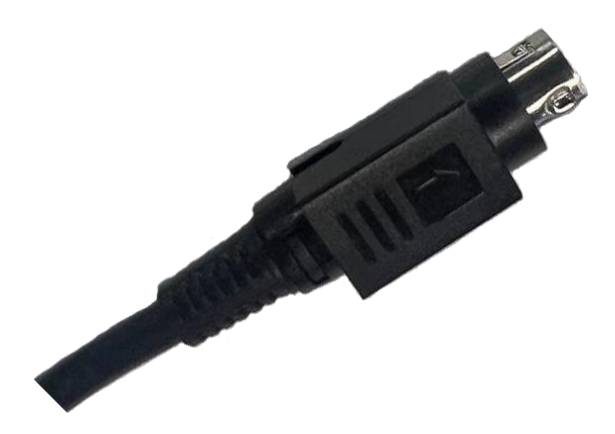

Рисунок 11. Общий вид штекера адаптера питания

<span id="page-6-1"></span>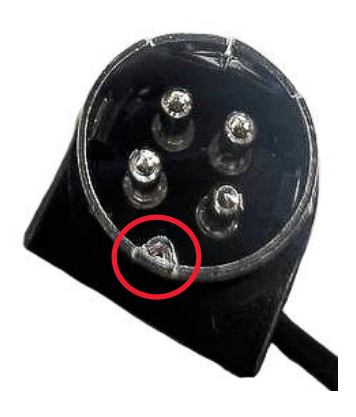

Рисунок 12. Ключ, защищающий от неправильного подключения

Штекер адаптера питания необходимо подключать к разъёму питания плоской стороной вверх (параллельно экрану), совмещая ключ штекера с соответствующим отверстием в верхней части разъёма питания POS-терминала ([рисунок](#page-7-0) 13). После подключения штекера к разъёму питания устройства необходимо подключить адаптер питания к сети 220 В. Рисунок 13. Разъём питания POS-терминала.

<span id="page-7-0"></span>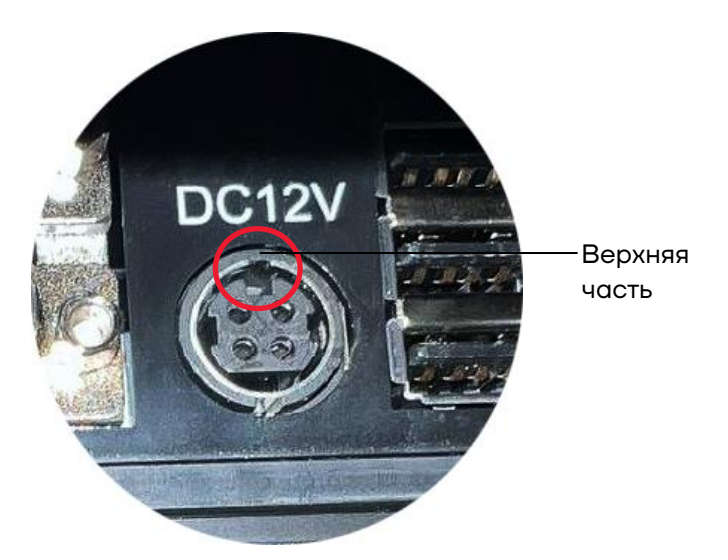

Расположение отверстия для ключа

#### **Включение / выключение устройства**

#### *Аппаратный переключатель питания*

Для включения устройства нажмите и удерживайте кнопку питания 2-3 секунды. После запуска устройства кнопка питания будет подсвечена синим.

Чтобы выключить POS-терминал, нажмите и удерживайте кнопку питания в течение 2-3 секунд до тех пор, пока не появится сообщение-запрос подтверждения завершения работы операционной системы – подтвердить действие. В случае удерживания кнопки питания около 10 секунд POS-терминал будет выключен без вывода запроса подтверждения. Вы также можете выключить устройство через меню операционной системы.

#### *Энергосберегающий режим*

Если POS-терминал не будет использоваться в течение какого-либо времени, вы можете нажать один раз на кнопку питания, чтобы выключить экран и перевести устройство в энергосберегающий режим. Экран отключится, операционная система будет продолжать работать.

## **Другое**

#### *Основной ЖК-дисплей*

Для лучшего отображения информации установите разрешение экрана 1920 х 1080. Сохраняйте дисплей сухим и чистым во время использования.

#### *Подключение мыши и клавиатуры*

Если вы не желаете использовать сенсорный экран, вы можете подключить стандартные мышь и клавиатуру через USB.

#### *Условия эксплуатации*

Температура эксплуатации устройства: от 0 до +40 °С.

Относительная влажность при эксплуатации: от 15% до 75%.

Желательно использовать POS-терминал в чистом, сухом и вентилируемом помещении.

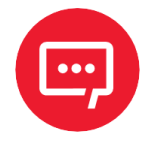

**ВНИМАНИЕ! Не закрывайте вентиляционные отверстия в корпусе терминала. Это может привести к перегреву устройства и выходу его из строя.**

# **Инструкция по эксплуатации**

**Версия документа от 14.09.2023**

## **Компания АТОЛ**

ул. Годовикова, д. 9, стр. 17, этаж 4, пом. 5, Москва 129085

+7 (495) 730-7420 [www.atol.ru](http://www.atol.ru/)